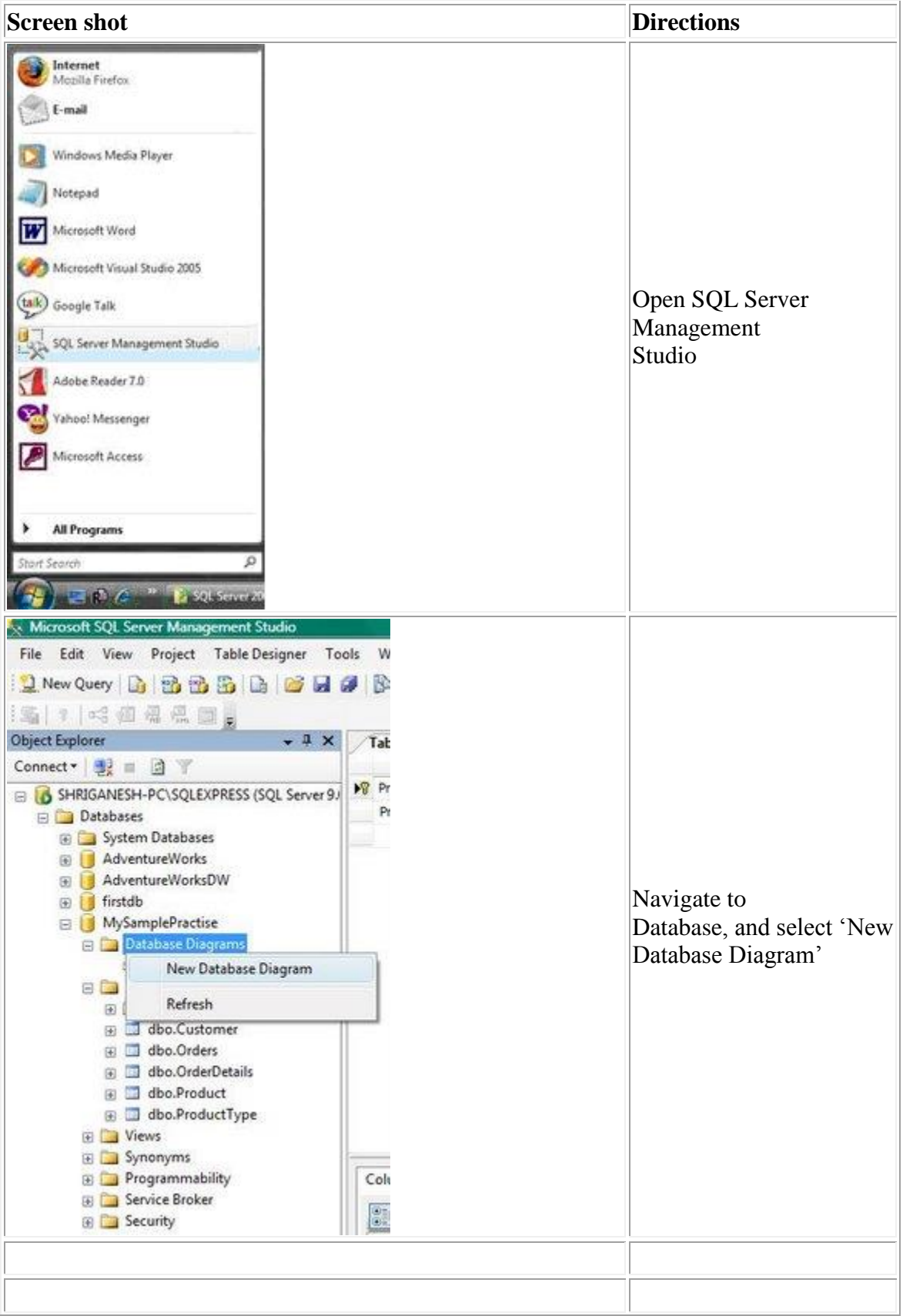

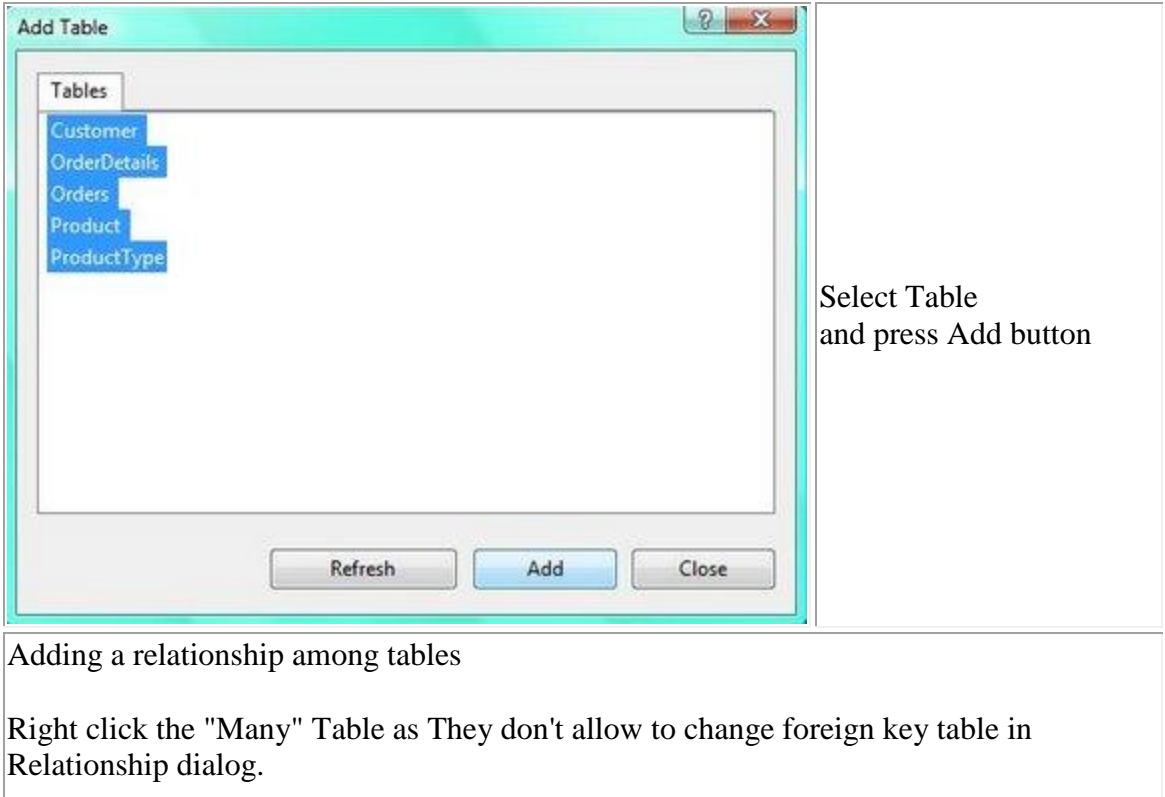

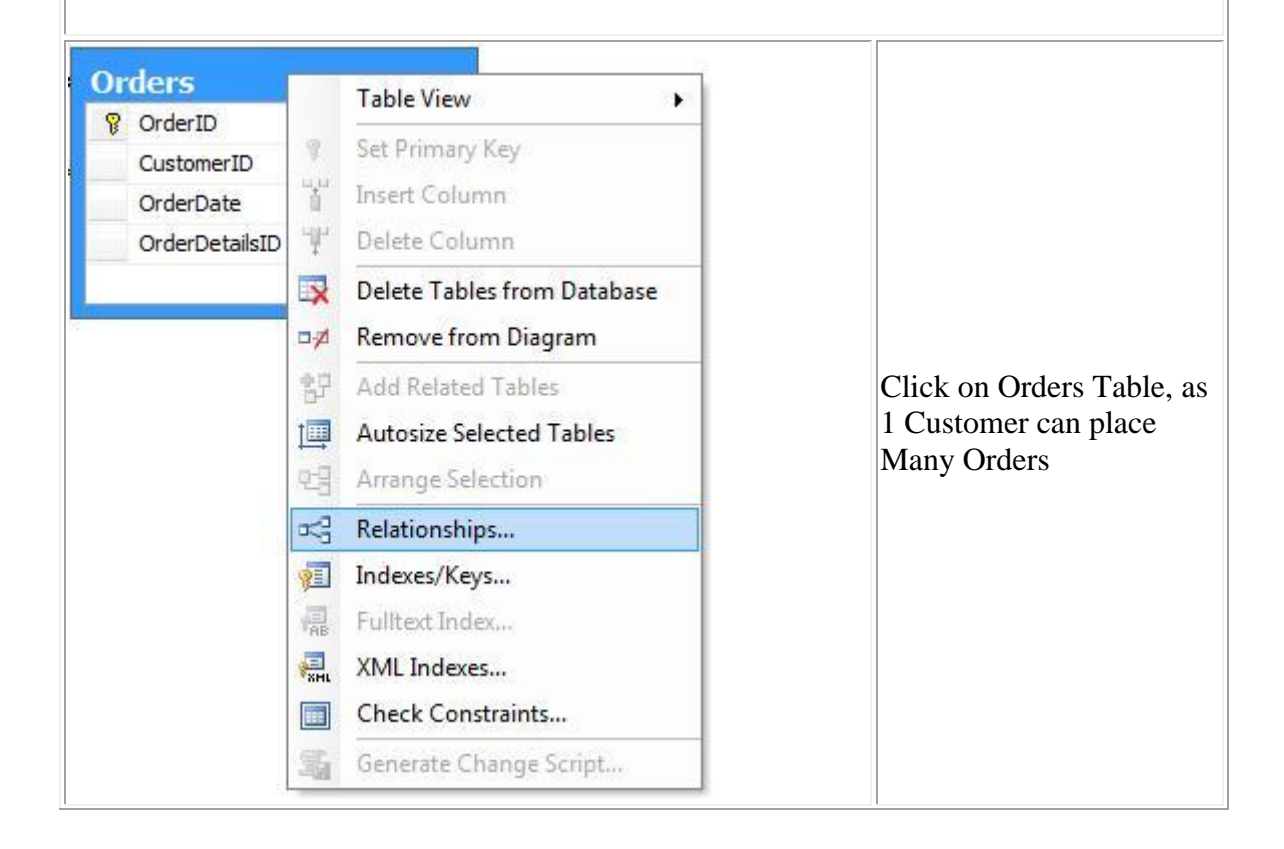

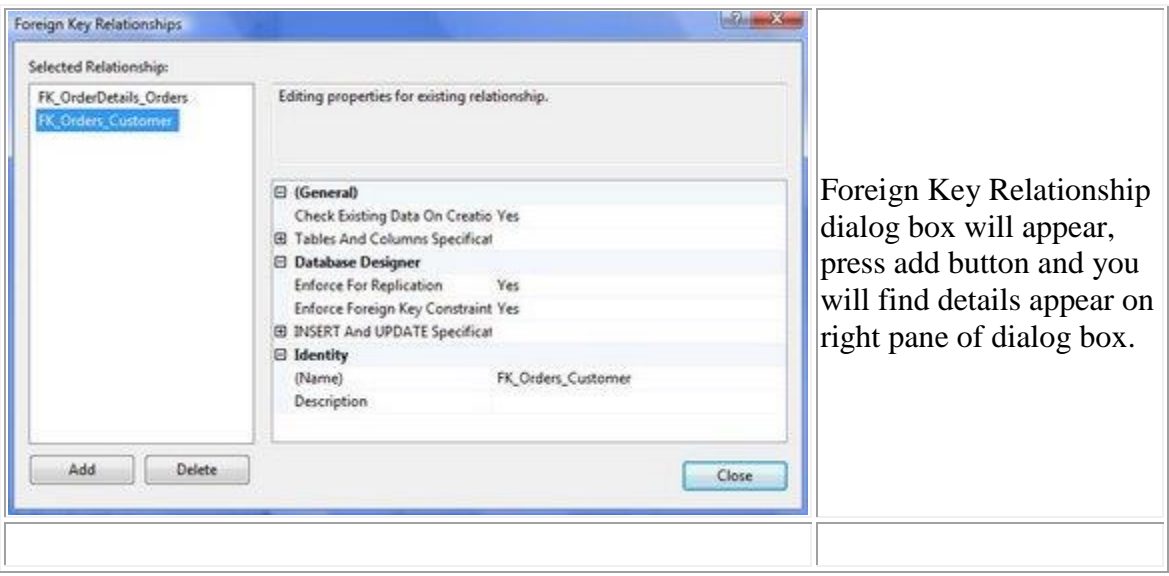

Now click the open dialog button on right of "Table And Columns Specification" from right pane of dialog box.

For creating relationship between Orders and Customer, CustomerID is used. Select Table "Customer" for Primary Key Table and table "Orders" for Foreign Key.

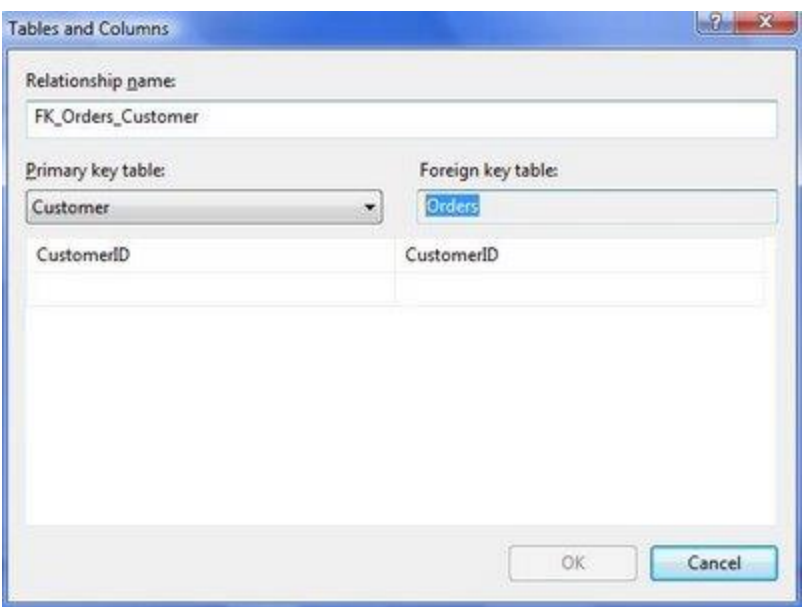

And press ok button to create relationship between two table.

## **Advantage of creating relationship**

- It will not allow to enter orders details without customer information. That is it allow to enter orders details of valid customer.
- It will not allow to delete customer information, until all details associated with customer is delete.
- You may change setting as per your need by selecting No from dropdown of "Enforce for Replication" and "Enforce foreign key constraint"

Similarly you need to create relationship between remaining tables.

- **1 Customer** can place **Many Orders**
- **1 Order** can have **Many OrderDetails**
- **1 Product** can be in **Many OrderDetails**
- **1 ProductType** consist of **Many Product**

At the end Relationship diagram looks as under

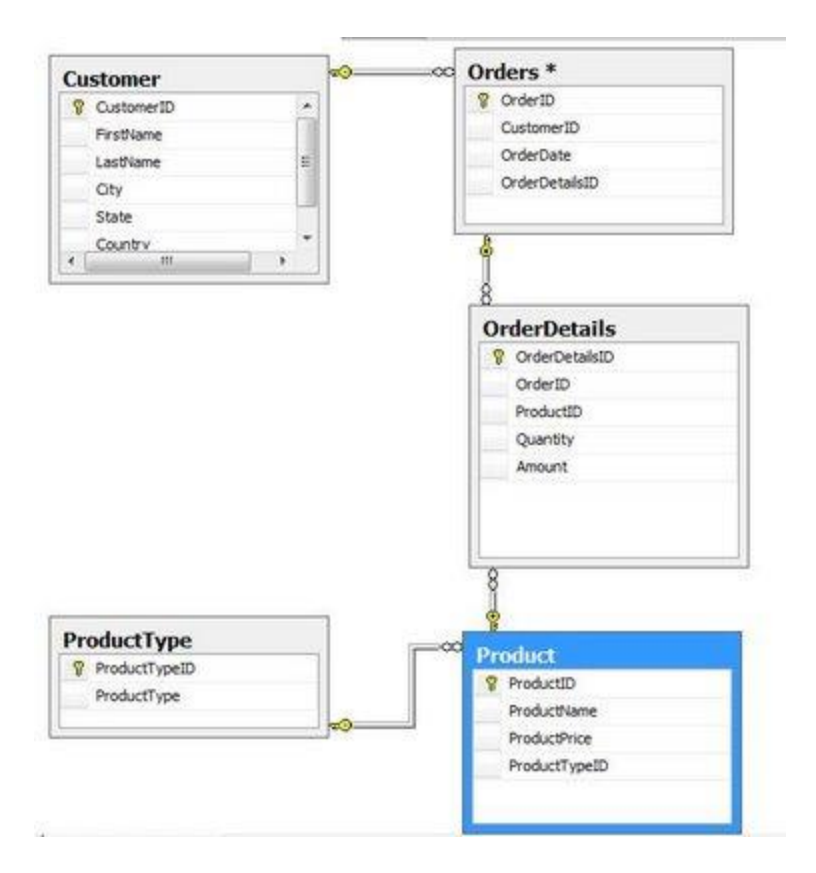

When you are dealing with large database with 100's of table, you can change the view of table by selecting all table with "ctrl+A" and right clicking any of selected table and change its views so that it is convinent to view.

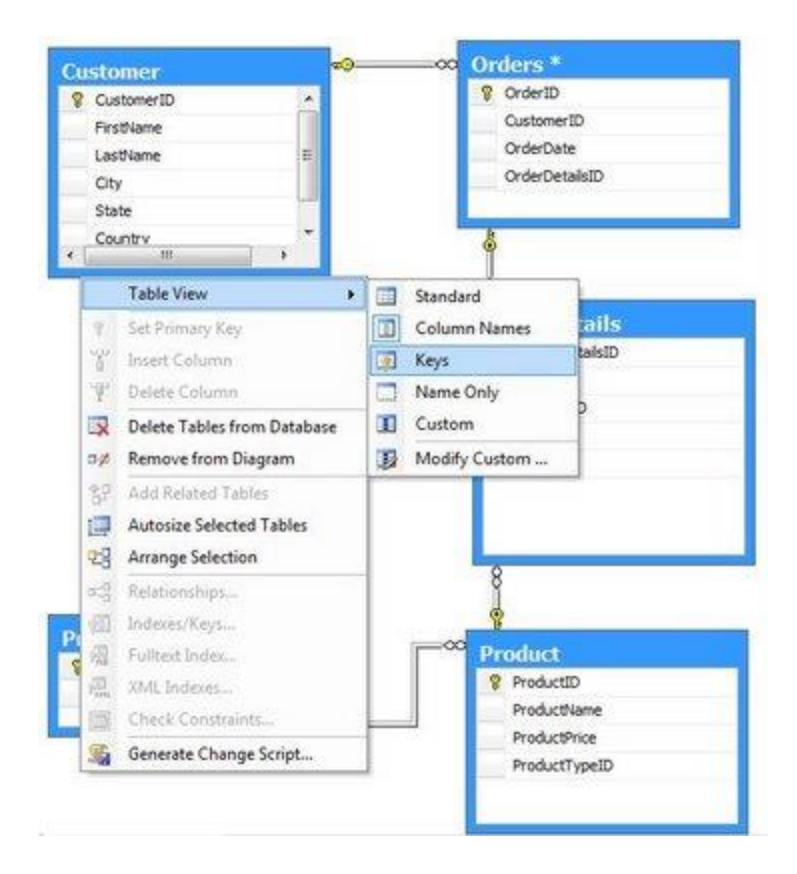

A sample diagram will now look as under

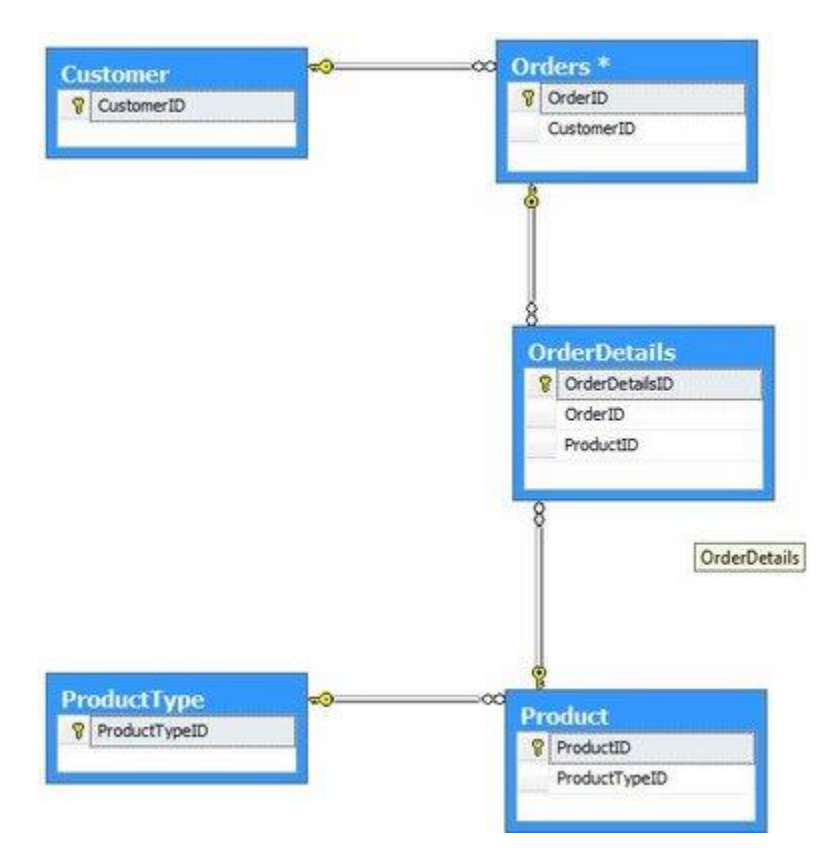

## **References:**

<http://dotnetguts.blogspot.com/2007/10/basics-of-sql-server-2005.html>